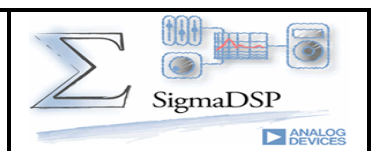

SigmaDSP jest niedrogim zestawem uruchomieniowym dla procesora DSP ADAU1701 z rodziny SigmaDSP firmy Analog Devices, który wraz z programatorem USBi i darmowym środowiskiem SigmaStudio umożliwia obróbkę sygnału audio zarówno ze źródeł analogowych jak i cyfrowych (SPDIF/I2S).

Zestaw posiada budowę modułową umożliwiającą elastyczne dopasowanie do wymogów aplikacji. Płyta bazowa DSP1701A\_DSP (rys.1.) umożliwia bezpośrednią obróbkę analogowego sygnału audio (2 wejścia i 4 wyjścia, maksymalne próbkowanie 96kHz/24bit). Wbudowana pamięć EEPROM przechowuje program i dane aplikacji w trybie samodzielnym (SELFBOOT) zwalniając  $\mathbf{Z}$ konieczności sterowania ADAU1701 zewnętrznym mikrokontrolerem. Wszystkie porty ADAU1701 wyprowadzone są na złącza szpilkowe (R=2.54mm) pogrupowane funkcjonalnie na port sterujący GPIO, wejście i wyjście sygnału cyfrowego I2S. Płytka wyposażona jest dodatkowo w złącze I2C zgodne z modułem AduCino360 oraz port UPC udostepniający sygnały niezbędne do sterowania ADAU1701 poprzez zewnętrzny mikrokontroler. Wszystkie złącza rozszerzeń posiadają wspólną magistrale I2C ułatwiająca konfigurowanie DSP oraz współpracujących układów zewnętrznych. Sygnały audio doprowadzone są do DSP poprzez gniazda mini Jack 3.5mm stereo oraz dodatkowo wraz z zasilaniem wyprowadzone na złącza szpilkowe (np.: dla mikrofonów MEMS, wzmacniaczy mocy SSM itp). W przypadku pracy samodzielnej przewidziano dodatkowe gniazdo zasilające mikro USB (5V/500mA). Płytka posiada kilka zwór konfiguracyjnych umożliwiających wybór trybu pracy DSP (OSC/SBT/WP) oraz wybór mnożnika PLL (FS).

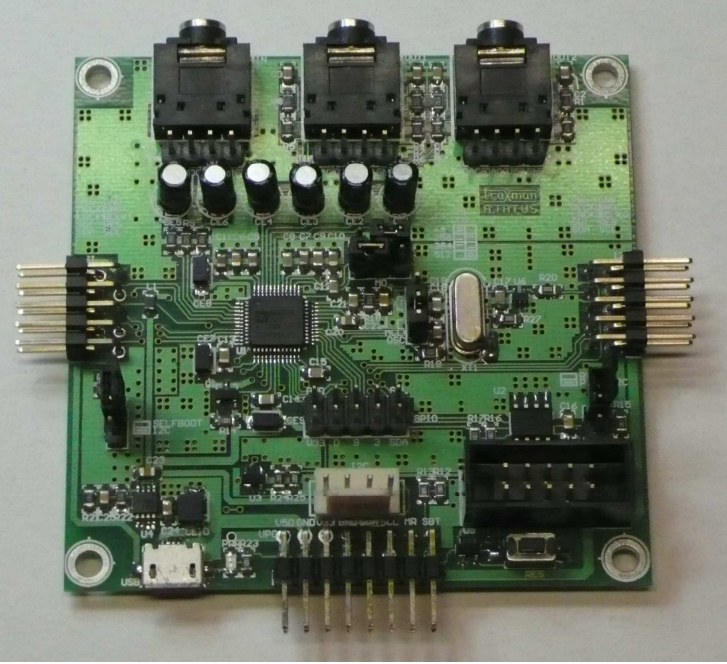

Rys.1. Płyta bazowa DSP1701A DSP.

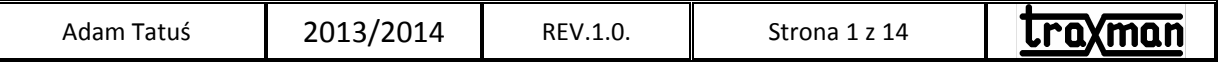

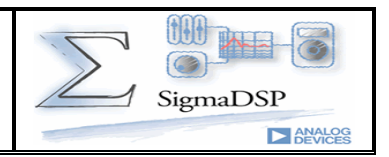

Podstawowym rozszerzeniem zestawu SIgmaDSP jest płytka DSP1701A GPIO zawierająca podstawowe manipulatory takie jak przyciski, przełączniki, potencjometry oraz diody LED ułatwiające stworzenie niezależnego urządzenia. Połączenie DSP i GPIO nie wymaga dodatkowych przewodów, płytkę rozszerzeń GPIO montuje się korzystając z gniazda GPIO bezpośrednio na płytce DSP (rys.2).

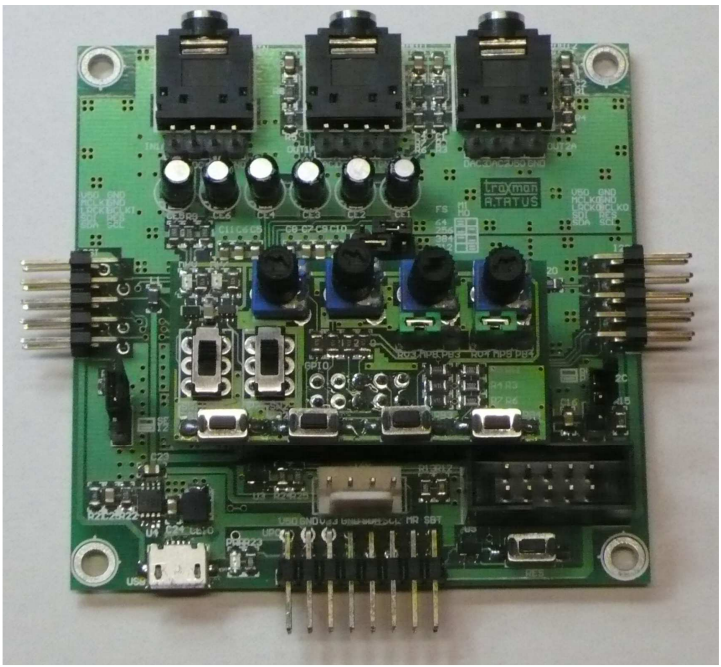

Rys.2. Płytka rozszerzeń DSP1701A\_GPIO.

Aby umożliwić obróbkę sygnału cyfrowego SPDIF opracowany został konfigurowalny moduł odbiornika/nadajnika SPDIF/I2S, DSP1701A SPDIF (rys.3.) oparty o popularny WM8804. Zwory konfiguracyjne umożliwiają konfigurację WM8804 w tryb pracy samodzielnej lub konfigurowanie przez I2C, określają standard transmisji I2S oraz konfigurują tryb układu odbiornik-nadajnik SPDIF. Diody LED sygnalizują tryb pracy WM8804.

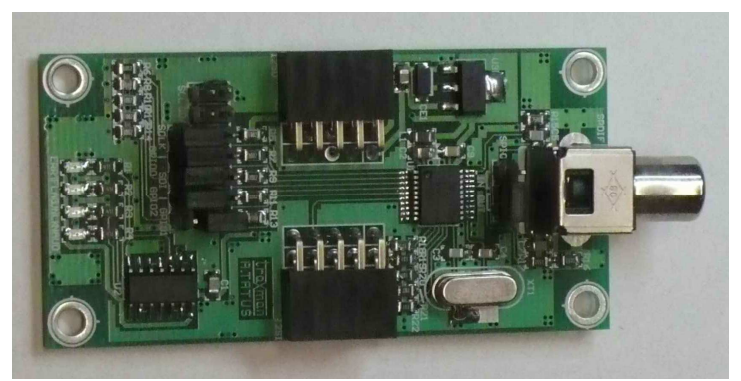

Rys.4. Płytka rozszerzeń DSP1701A SPDIF.

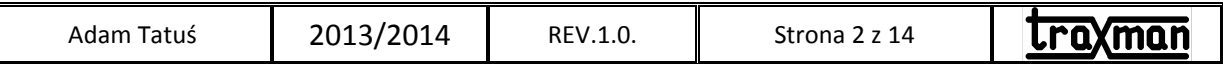

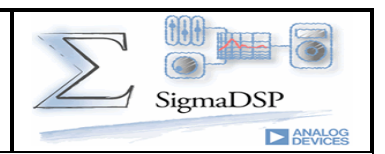

Po konfiguracji modułu SPDIF w funkcji odbiornika podłączamy go z lewej strony DSP do gniazda I2SI płytki DSP, a w funkcji nadajnika z prawej do gniazda I2SO. Pełną konfigurację zestawu (DSP+GPIO+SPDIF IN/OUT) przedstawia (rys.4).

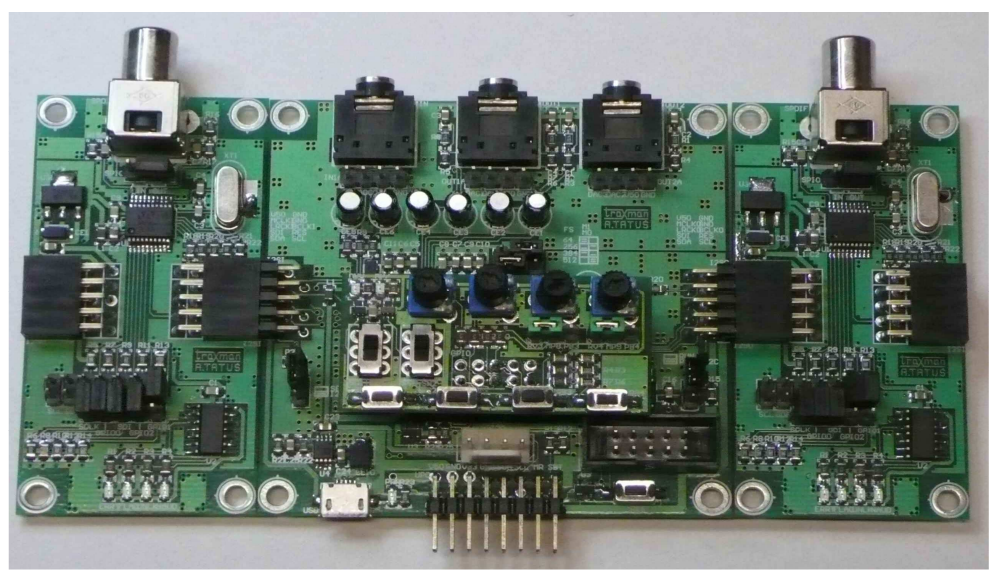

Rys.4. Pełna konfiguracja DSP.

Konfiguracja DSP1701A DSP

Generator sygnału zegarowego:

- układ ADAU1701 domyślnie pracuje z generatorem kwarcowym XT1 11.2896MHz przy mnożniku 256fs i czestotliwości próbkowania 44.1kHz (CD). Po wymianie kwarcu na 12,288MHz i mnożniku 256fs możliwa jest praca z 48kHz (DVD). Wybór oscylatora kwarcowego dokonujemy zworą OSC w położeniu 2-3 (XT).

- w przypadku współpracy z zewnętrznym źródłem sygnału cyfrowego, ADAU1701 taktowany jest sygnałem MCLKI, zwora OSC w położeniu 1-2 (MCLK).

Mnożnik fs:

- w przypadku pracy z zewnętrznym sygnałem cyfrowym I2S lub kwarcem o innej częstotliwości możliwie jest ustawienie mnożnika innego niż domyślny 256fs. Służą do tego zwory M0/1 umożliwiając zgodnie z rys.5.

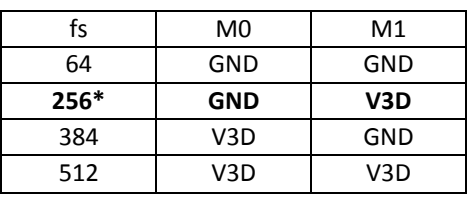

Rys.5. Wybór mnożnika fs.

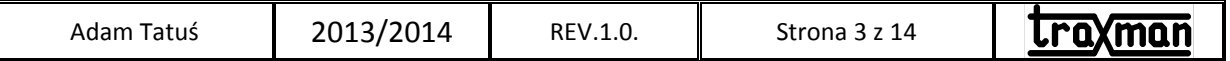

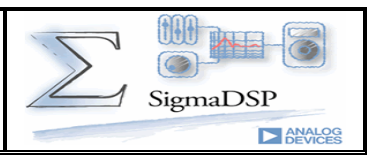

Tryb pracy:

- symulacja w trybie rzeczywistym z SigmaStudio, SBT=OFF, WP=OFF,
- programowanie pamięci EEPROM dla trybu SELFBOOT, SBT=OFF, WP=ON,
- praca samodzielna po zaprogramowaniu EEPROM, SBT=OFF, WP=OFF,
- I2C, SBT=ON, WP=ON, ADAU1701 pracuje jako urządzenie slave magistrali I2C, konfigurację
- i program ustalane są zewnętrznym mikrokontrolerem.

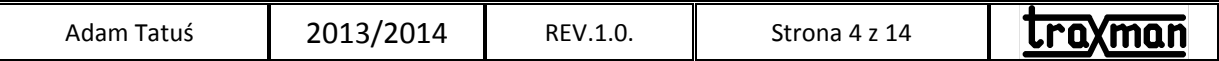

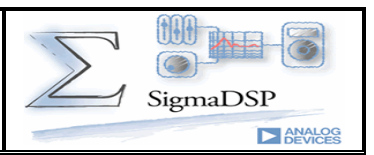

Schematy ideowe modułów przedstawiają rys.6,7,8.

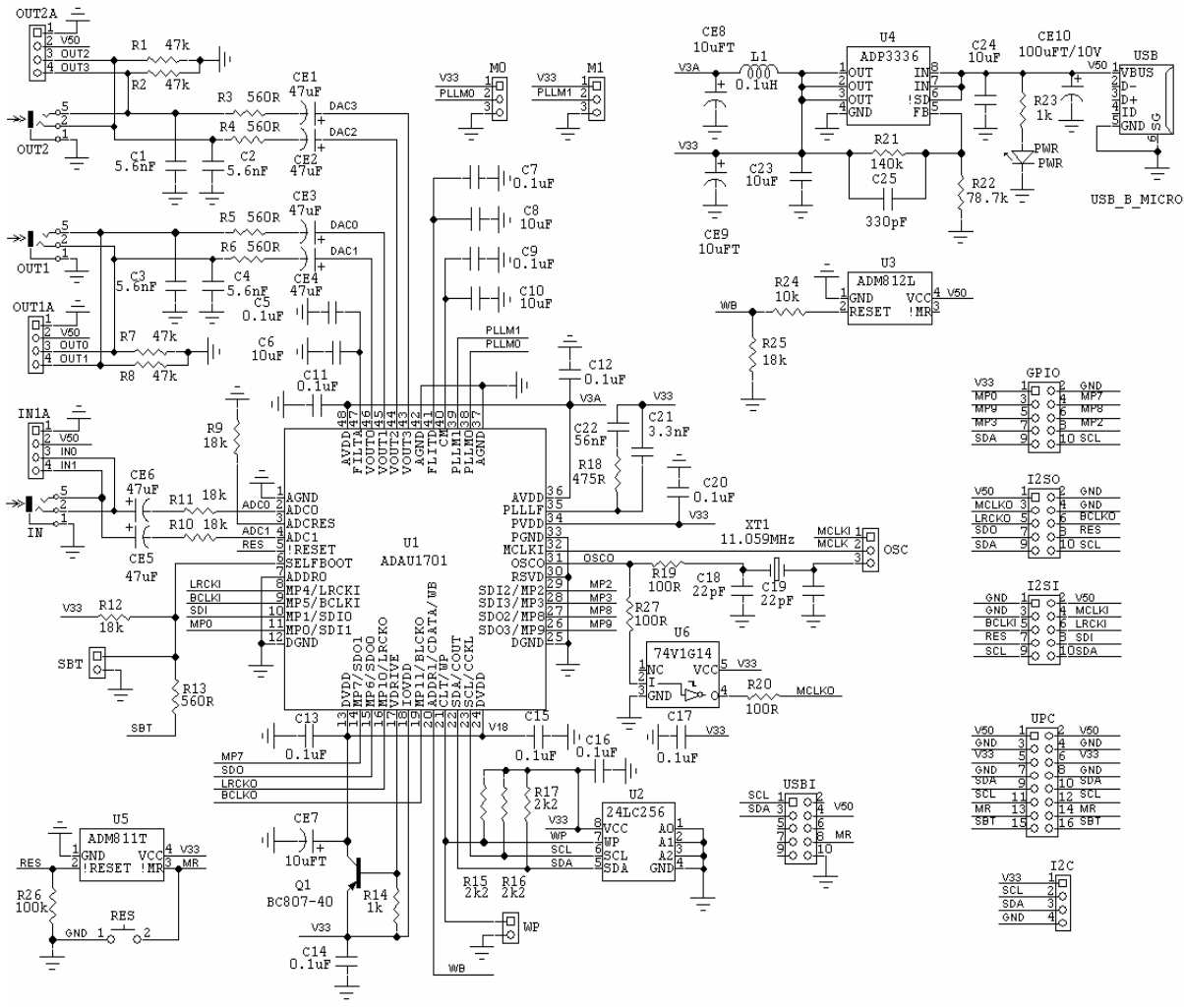

#### Rys.6. Schemat DSP1701A DSP.

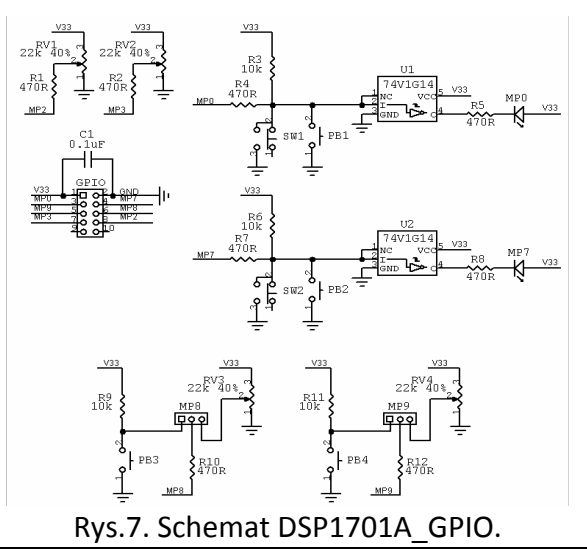

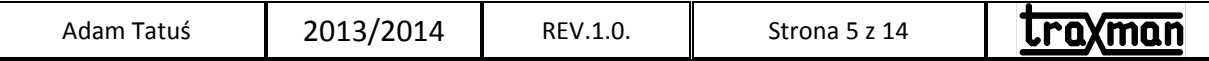

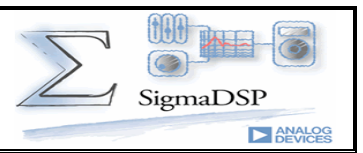

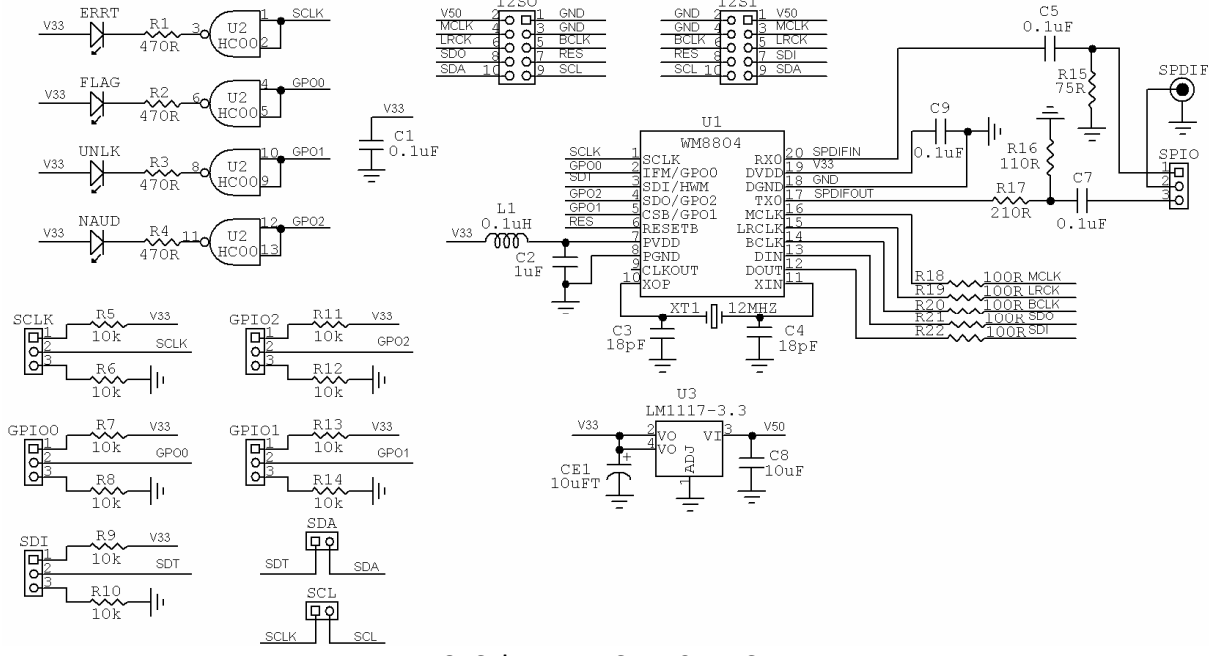

Rys.8. Schemat DSP1701A SPDIF.

Rozmieszczenie elementów modułów przedstawiają rys.9,10,11.

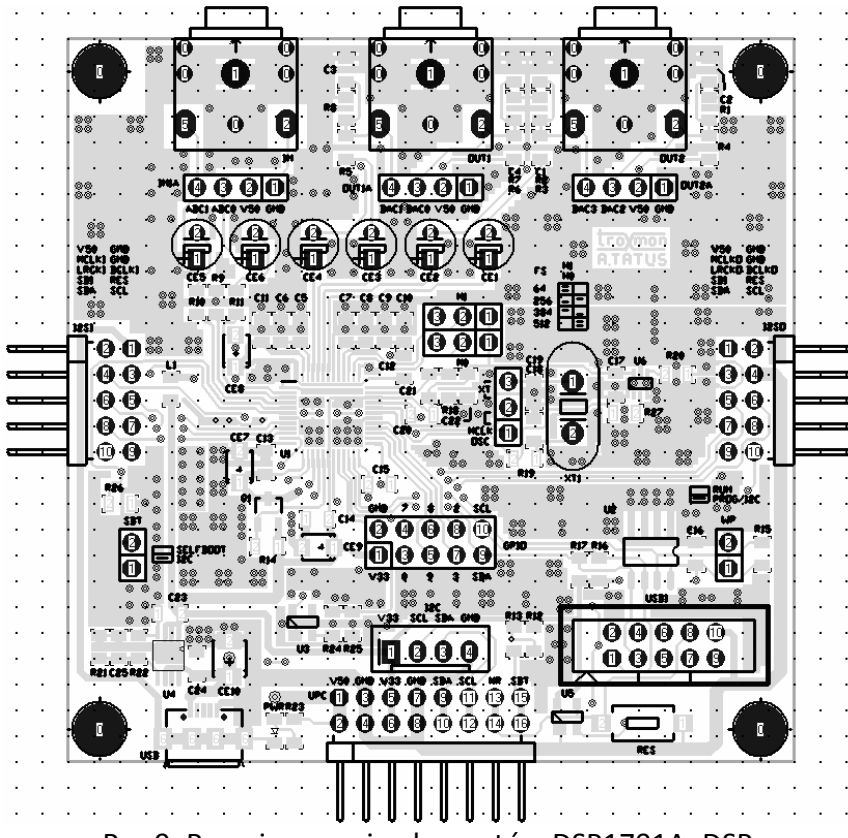

Rys.9. Rozmieszczenie elementów DSP1701A DSP.

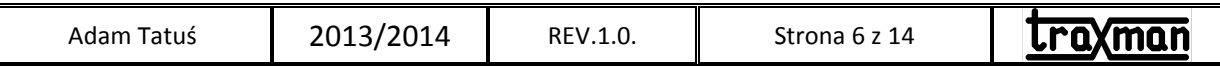

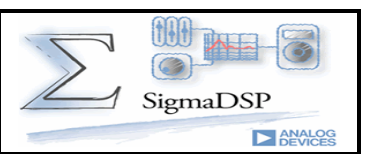

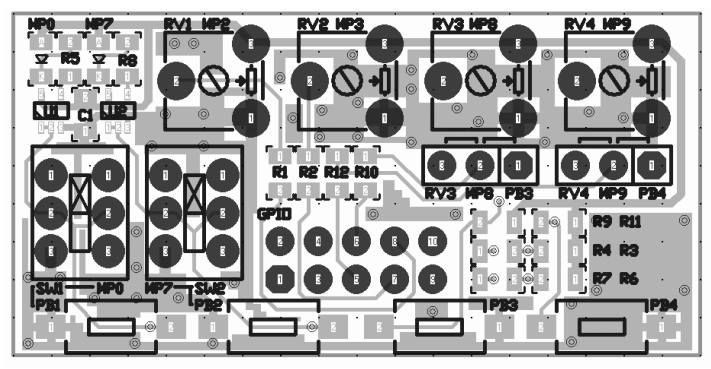

Rys.10. Rozmieszczenie elementów DSP1701A\_GPIO.

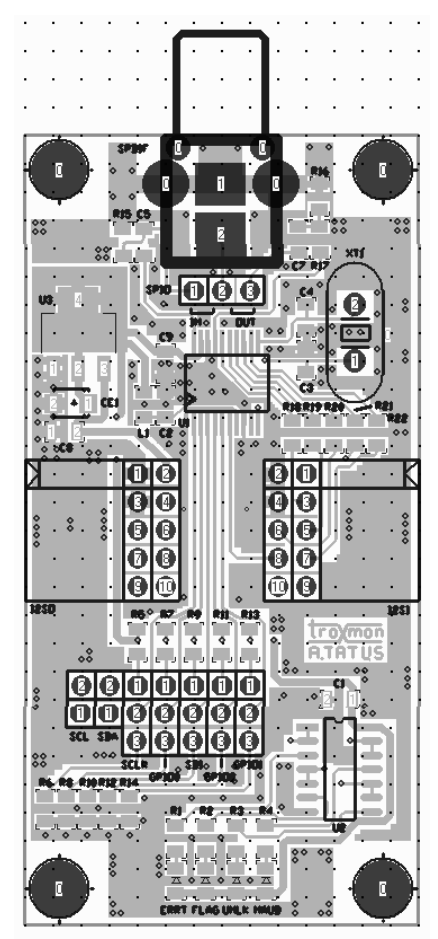

Rys.11. Rozmieszczenie elementów DSP1701A\_SPDIF.

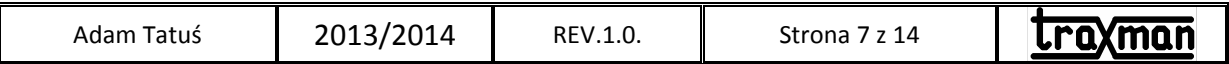

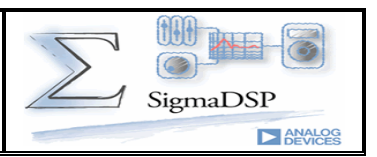

Przykładowe aplikacje.

#### 1. Korektor graficzny.

Aplikacja Korektor nastawy korektora ustalone są w SigmaStudio, regulacja głośności potencjometrem podłączonym do GPIO-MP2. Sygnał wejściowy doprowadzony jest do gniazda IN, sygnał wyjściowy dostępny jest na gnieździe OUT1, konieczne jest zainstalowanie modułu GPIO. Kwarc (zwora XT) 11.2896MHz, fs=44.1kHz. Pamięć EEPROM typu ATMEL AT24LC256.

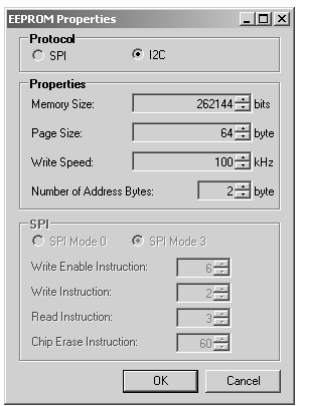

Rys.12. Konfiguracja pamięci AT24LC256.

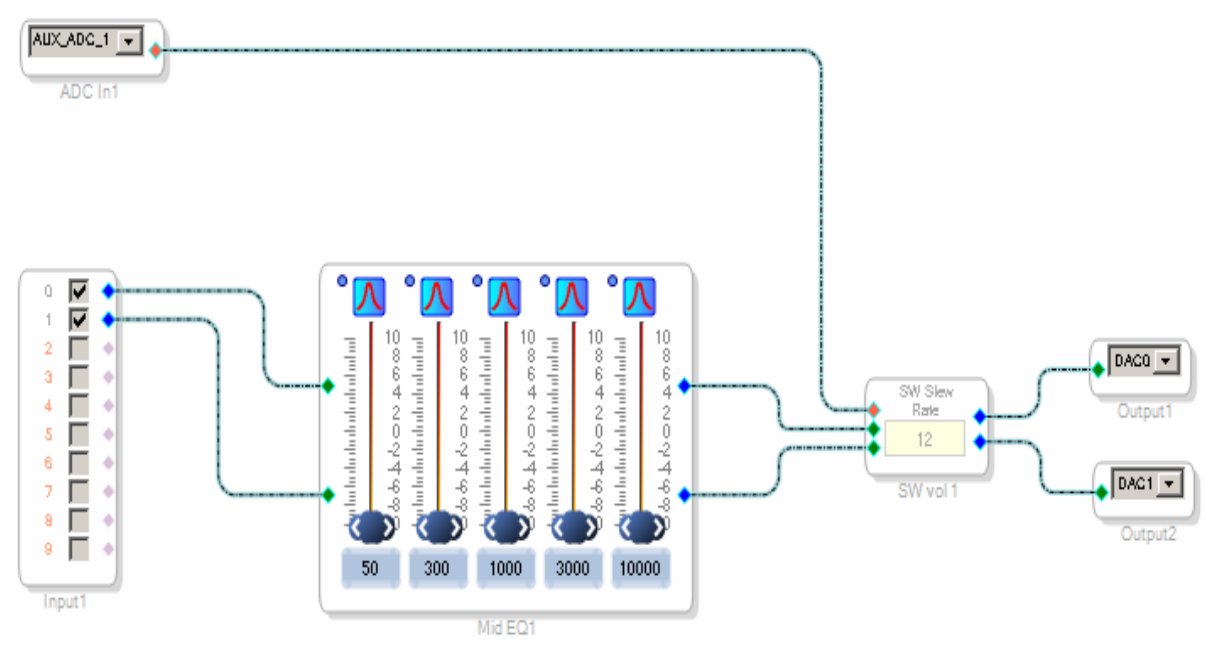

Rys.13. Schemat aplikacji Korektor.

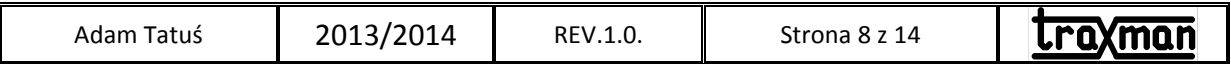

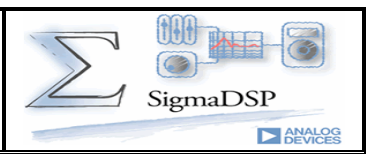

#### Konfiguracja sprzętowa ADAU1701:

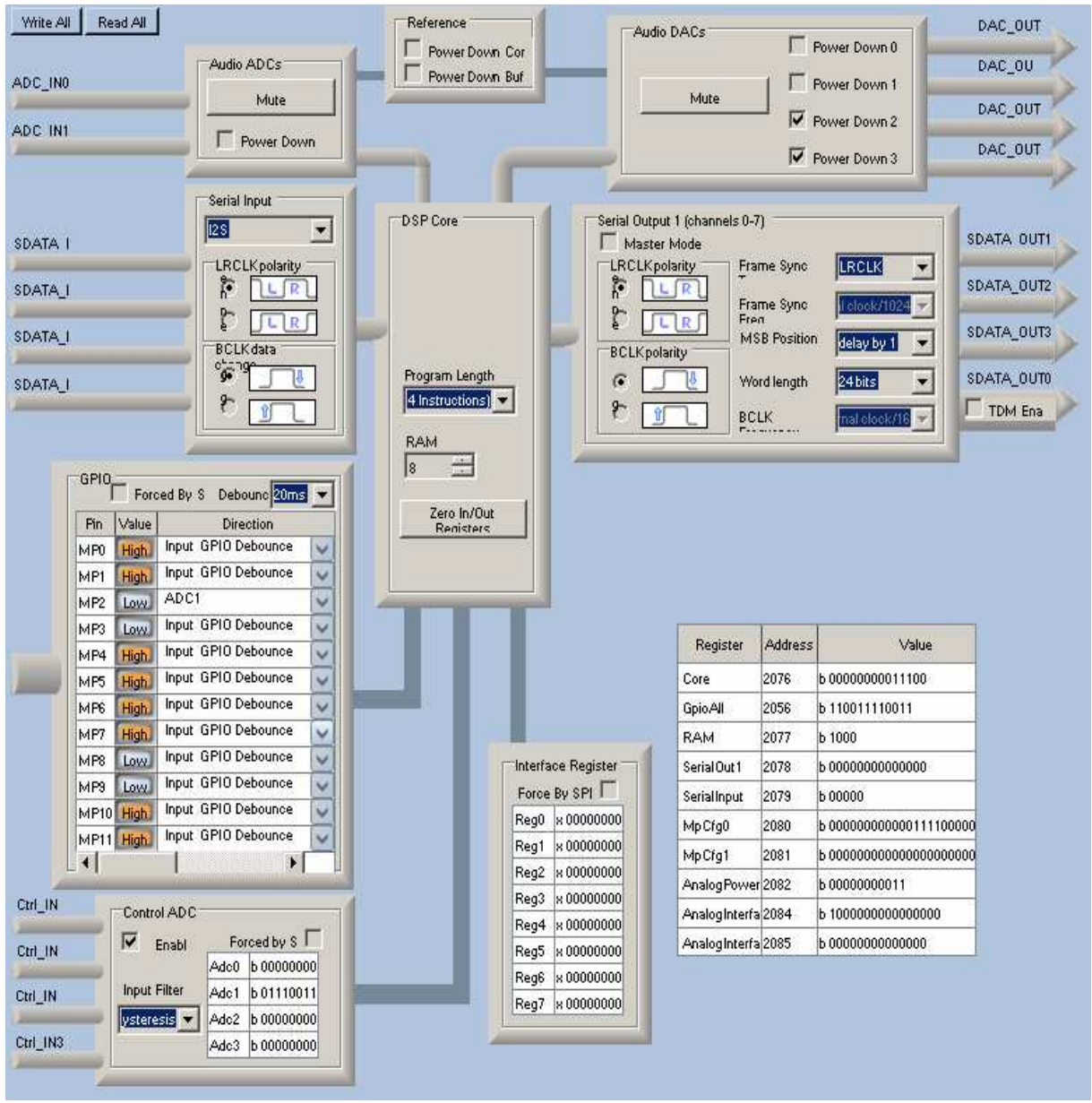

Rys.14. Konfiguracja sprzętowa ADAU1701.

Po kompilacji z załadowaniu aplikacji można ustawić preferowaną charakterystykę korekcji i załadować ją do pamięci EEPROM wykorzystując aplikację np. do poprawy pasma przenoszenia niewielkich głośników komputerowych.

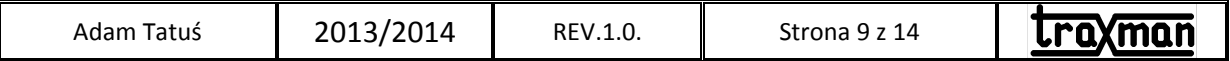

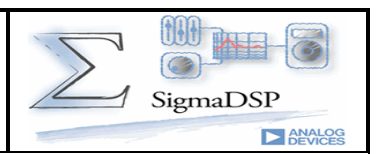

#### 2. Generator testowy 1kHz z wyjściem cyfrowym.

Aplikacja GeneratorSPDIF generuje sinusoidalny sygnał testowy 1kHz o regulowanym poziomie wyjściowym potencjometrem podłączonym do GPIO-MP2. Sygnał wejściowy doprowadzony jest do gniazda SPDIF modułu DSP1701A SPDIF. Konieczne jest zainstalowanie modułu GPIO oraz SPDIF do gniazda I2SO. Kwarc (zwora XT) 11.2896MHz, fs=44.1kHz. Pamięć EEPROM typu ATMEL AT24LC256.

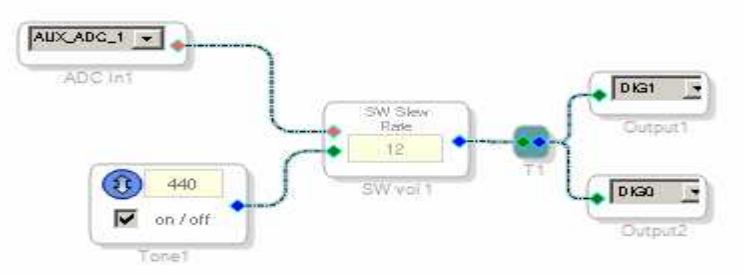

## Rys.15. Schemat aplikacji GeneratorSPDIF.

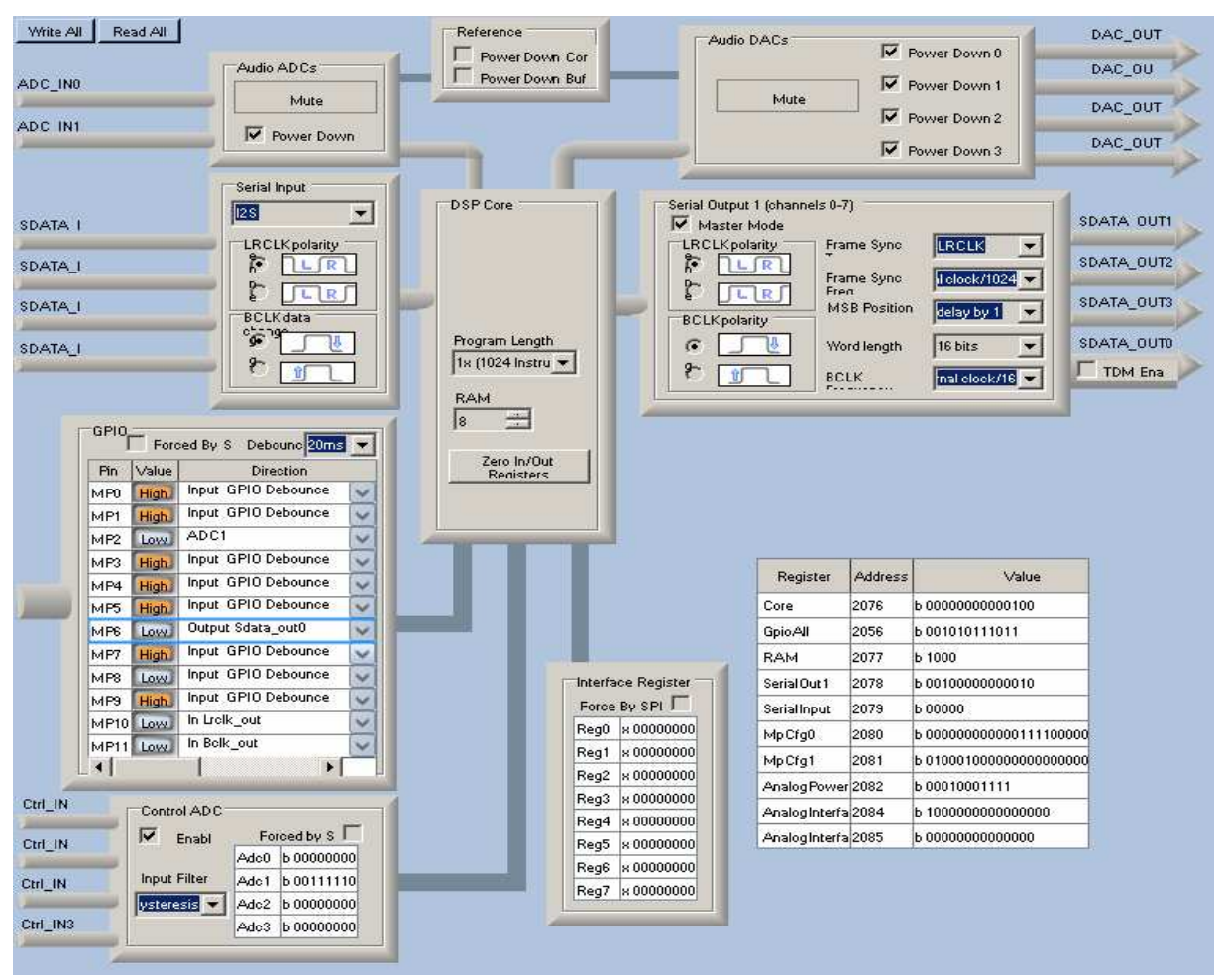

Rys.16. Konfiguracja sprzętowa ADAU1701.

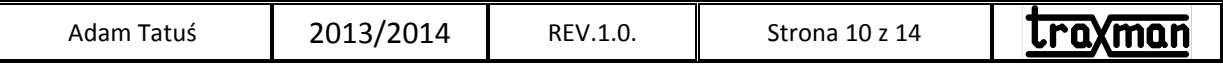

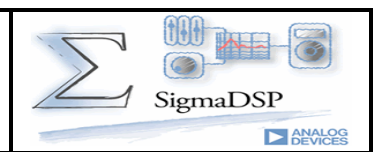

Przed podłączeniem i oprogramowaniem zestawu, konieczna jest konfiguracja modułu SPDIF: zwory SDA/SCL=OFF, SCLK/GPIO0/SDI zwarte 2-3, zwory GPIO2/GPIO1 zwarte 1-2, zwora SPIO w położeniu 2-3 OUT.

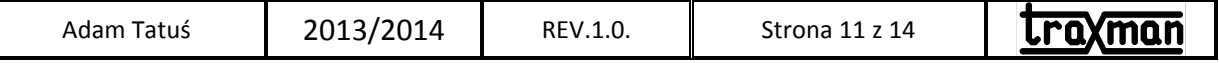

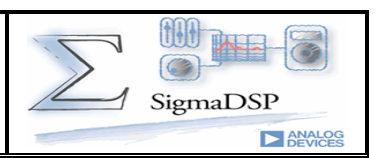

#### 3. Przetwornik DACStereo.

Aplikacja DACStereo wykorzystuje ADAU1701 w funkcji przetwornika DAC z regulowanym poziomem wyjściowym potencjometrem podłączonym do GPIO-MP2. Sygnał wejściowy doprowadzony jest do gniazda SPDIF modułu DSP1701A SPDIF. Konieczne jest zainstalowanie modułu GPIO oraz SPDIF do gniazda I2SI. Płytka DSP pracuje z taktowaniem zewnętrznym sygnałem MCLK odbiornika WM8804 (zwora OSC w położeniu MCLKI) fs=44.1kHz. Pamięć EEPROM typu ATMEL AT24LC256.

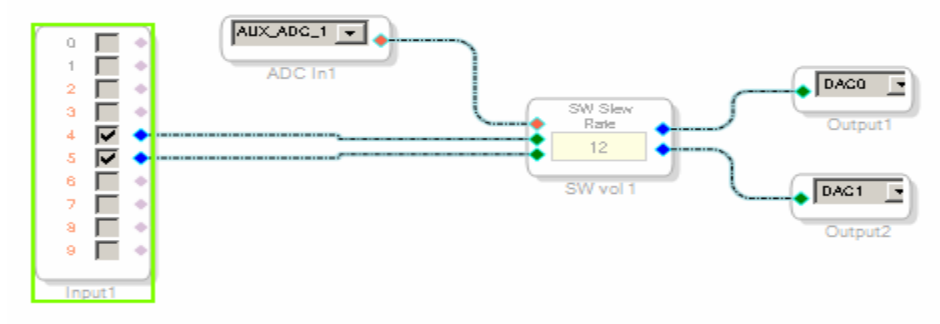

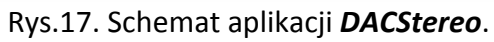

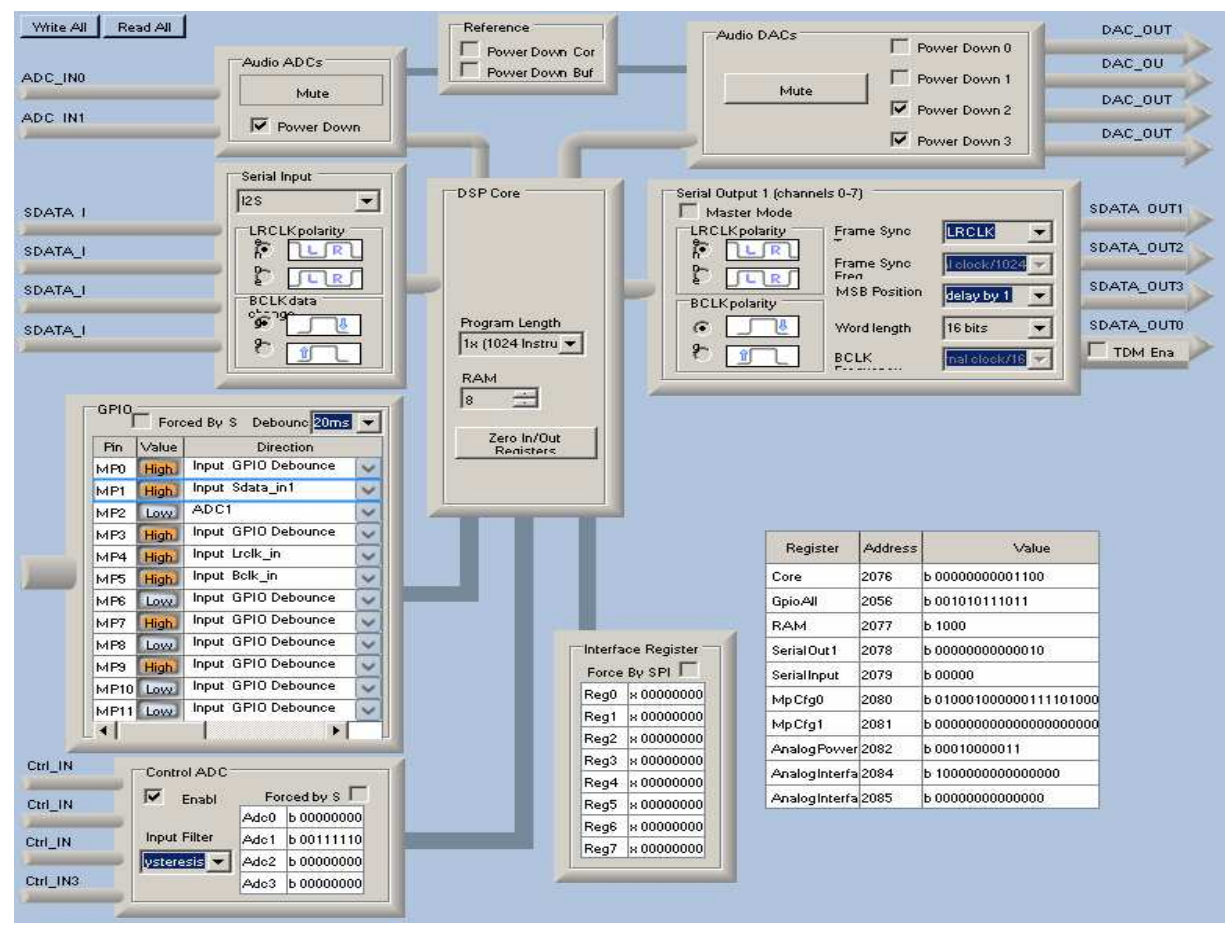

Rys.18. Konfiguracja sprzętowa ADAU1701.

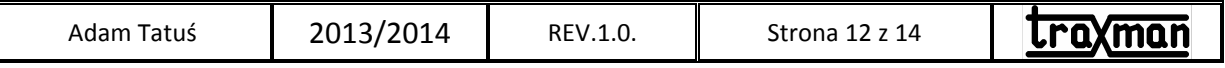

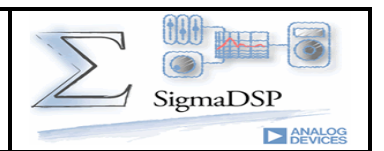

Przed podłączeniem i oprogramowaniem zestawu, konieczna jest konfiguracja modułu SPDIF: zwory SDA/SCL=OFF, SCLK zwarte 1-2, GPIO0/SDI/GPIO2/GPIO1 zwarte 2-3, zwora SPIO w położeniu 1-2 IN.

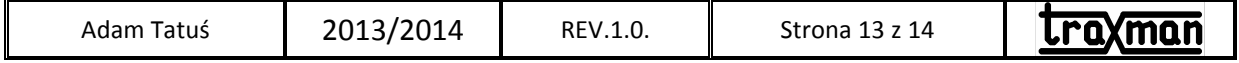

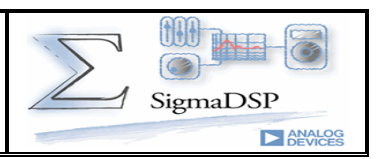

Notatki:

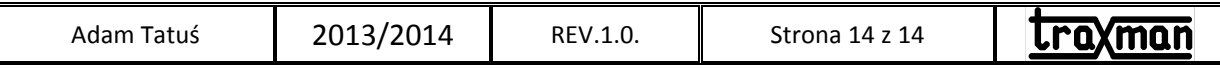

# **X-ON Electronics**

Largest Supplier of Electrical and Electronic Components

*Click to view similar products for* [Development Boards & Kits - Other Processors](https://www.x-on.com.au/category/embedded-solutions/engineering-tools/embedded-development-tools/embedded-processor-development-kits/development-boards-kits-other-processors) *category:*

*Click to view products by* [Kamami](https://www.x-on.com.au/manufacturer/kamami) *manufacturer:* 

Other Similar products are found below :

KIT AURIX TC233LP TRB [EVB-MEC1418MECC](https://www.x-on.com.au/mpn/microchip/evbmec1418mecc) [SPC56XVTOP-M](https://www.x-on.com.au/mpn/stmicroelectronics/spc56xvtopm) [ADZS-BF506F-EZLITE](https://www.x-on.com.au/mpn/analogdevices/adzsbf506fezlite) [ADZS-SADA2-BRD](https://www.x-on.com.au/mpn/analogdevices/adzssada2brd) [20-101-1252](https://www.x-on.com.au/mpn/digiinternational/201011252) [T1023RDB-PC](https://www.x-on.com.au/mpn/nxp/t1023rdbpc) [20-101-1267](https://www.x-on.com.au/mpn/rabbitsemiconductor/201011267) [T1042D4RDB-PA](https://www.x-on.com.au/mpn/nxp/t1042d4rdbpa) [ML610Q174 REFERENCE BOARD](https://www.x-on.com.au/mpn/rohm/ml610q174referenceboard) [MPC574XG-MB](https://www.x-on.com.au/mpn/nxp/mpc574xgmb) [BSC9132QDS](https://www.x-on.com.au/mpn/nxp/bsc9132qds) [C29XPCIE-RDB](https://www.x-on.com.au/mpn/nxp/c29xpcierdb) [KIT\\_TC1793\\_SK](https://www.x-on.com.au/mpn/infineon/kit_tc1793_sk) [CC-ACC-18M433](https://www.x-on.com.au/mpn/digiinternational/ccacc18m433) [P1010RDB-PB](https://www.x-on.com.au/mpn/nxp/p1010rdbpb) [P1020RDB-PD](https://www.x-on.com.au/mpn/nxp/p1020rdbpd) [P2020COME-DS-PB](https://www.x-on.com.au/mpn/nxp/p2020comedspb) [STM8S/32-D/RAIS](https://www.x-on.com.au/mpn/stmicroelectronics/stm8s32drais) [T4240RDB-PB](https://www.x-on.com.au/mpn/nxp/t4240rdbpb) [TRK-USB-](https://www.x-on.com.au/mpn/freescale/trkusbmpc5604b)[MPC5604B](https://www.x-on.com.au/mpn/freescale/trkusbmpc5604b) [TWR-56F8200](https://www.x-on.com.au/mpn/nxp/twr56f8200) [CY3674](https://www.x-on.com.au/mpn/cypress/cy3674) [SPC58XXADPT176S](https://www.x-on.com.au/mpn/stmicroelectronics/spc58xxadpt176s) [MAX1464EVKIT](https://www.x-on.com.au/mpn/maxim/max1464evkit) [TRK-MPC5606B](https://www.x-on.com.au/mpn/freescale/trkmpc5606b) [RTE510Y470TGB00000R](https://www.x-on.com.au/mpn/renesas/rte510y470tgb00000r) [STM8128-](https://www.x-on.com.au/mpn/stmicroelectronics/stm8128mckit_1) [MCKIT](https://www.x-on.com.au/mpn/stmicroelectronics/stm8128mckit_1) [MAXQ622-KIT#](https://www.x-on.com.au/mpn/maxim/maxq622kit) [YRPBRL78G11](https://www.x-on.com.au/mpn/renesas/yrpbrl78g11) [SPC58EEMU](https://www.x-on.com.au/mpn/stmicroelectronics/spc58eemu) [QB-R5F10JGC-TB](https://www.x-on.com.au/mpn/renesas/qbr5f10jgctb) [YQB-R5F11BLE-TB](https://www.x-on.com.au/mpn/renesas/yqbr5f11bletb) [SPC564A70AVB176](https://www.x-on.com.au/mpn/stmicroelectronics/spc564a70avb176) [RTE5117GC0TGB00000R](https://www.x-on.com.au/mpn/renesas/rte5117gc0tgb00000r) [QB-R5F100LE-TB](https://www.x-on.com.au/mpn/renesas/qbr5f100letb) [YR0K50571MS000BE](https://www.x-on.com.au/mpn/renesas/yr0k50571ms000be) [YQB-R5F1057A-TB](https://www.x-on.com.au/mpn/renesas/yqbr5f1057atb) [QB-R5F104PJ-TB](https://www.x-on.com.au/mpn/renesas/qbr5f104pjtb) [CC-ACC-ETHMX](https://www.x-on.com.au/mpn/digiinternational/ccaccethmx) [LFM34INTPQA](https://www.x-on.com.au/mpn/nxp/lfm34intpqa) [SPC563M64A176S](https://www.x-on.com.au/mpn/stmicroelectronics/spc563m64a176s) [Y-BLDC-SK-RL78F14](https://www.x-on.com.au/mpn/renesas/ybldcskrl78f14) [P1021RDB-PC](https://www.x-on.com.au/mpn/nxp/p1021rdbpc) [SPC58XCADPT176S](https://www.x-on.com.au/mpn/stmicroelectronics/spc58xcadpt176s) [RTE510MPG0TGB00000R](https://www.x-on.com.au/mpn/renesas/rte510mpg0tgb00000r) [YRPBRX71M](https://www.x-on.com.au/mpn/renesas/yrpbrx71m) [LFMAJ04PLT](https://www.x-on.com.au/mpn/nxp/lfmaj04plt) [KITAURIXTC234LPSTRBTOBO1](https://www.x-on.com.au/mpn/infineon/kitaurixtc234lpstrbtobo1) [OV-7604-C7-EVALUATION-BOARD](https://www.x-on.com.au/mpn/microcrystal/ov7604c7evaluationboard)